#### Descripción breve para socios

# Active y gestione Asset Recovery Services en **TechDirect**

Dell Technologies Asset Recovery Services permite retirar de forma segura y responsable los equipos de TI heredados de cualquier marca, ya sea para reventa, reciclaje o devolución por arrendamiento. Además, ahora nuestros clientes y socios pueden gestionar todo el proceso en línea a través TechDirect en nuestro portal centralizado, lo que facilita el control de los activos desde cualquier lugar.

- Solicite una valoración
- Programe servicios
- Lleve el seguimiento de los activos
- Supervise el progreso
- Gestione los pagos

A continuación, le mostraremos cómo utilizar TechDirect para Asset Recovery Services en nombre de un cliente.

Para poder empezar a gestionar el parque informático de PC de sus clientes, primero debe conectarse a TechDirect y activar Asset Recovery Services.

Cree una cuenta nueva o conéctese a una cuenta existente en TechDirect

Visite [TechDirect.Dell.com](https://tdm.dell.com/portal) y confirme que está actuando en nombre de un cliente.

Para gestionar Asset Recovery Services en nombre de sus clientes, será preciso que los añada a la cuenta de TechDirect.

- En Asset Recovery Services, seleccione "Manage".
- Seleccione "Add Customer".
- Introduzca los datos del contacto principal y la información de la empresa.
- Seleccione el nivel de permisos que se asignará al cliente.

## Activación y gestión en TechDirect

© 2022 Dell Inc. o sus subsidiarias.

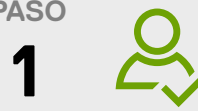

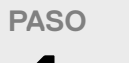

Se genera una cuenta de cliente nueva de forma automática que deberá aprobar su cliente. Una vez aprobada, podrá llevar a cabo tareas de gestión en su nombre.

Una vez que se ha activado Asset Recovery Services, podrá realizar pedidos para el cliente y asignarlos desde el panel. Su cliente recibirá un correo electrónico con instrucciones de inicio de sesión para ver o gestionar el pedido una vez procesado, en función de su nivel de permisos.

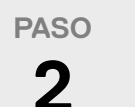

#### **4 PASO**

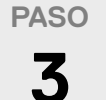

Active Asset Recovery Services

Asigne pedidos

#### Añada clientes

**Consulte la** [Guía de introducción](https://www.delltechnologies.com/asset/en-us/services/deployment/educational-training/getting-started-asset-recovery-services-with-techdirect.pdf.external
) **y la** [Guía del usuario](https://dl.dell.com/content/manual18161345-techdirect-for-asset-recovery-services-user-s-guide.pdf?language=en-us&ps=true) **para obtener detalles adicionales.** 

### **EN PRIMER LUGAR, EL CLIENTE DEBE TRAMITAR EL PEDIDO DE ASSET RECOVERY SERVICES CON EL REPRESENTANTE DE VENTAS O EL SOCIO.**

Una vez realizado el pedido de Asset Recovery Services, Dell Technologies creará una cuenta de TechDirect (o añadirá el servicio a una cuenta existente) utilizando la dirección de correo electrónico que se proporcionó cuando se tramitó el pedido. Dell Technologies envía un correo electrónico para completar el registro y aceptar las condiciones. Cuando se haya completado el registro, podrá iniciar sesión en TechDirect y empezar a gestionar Asset Recovery Services.

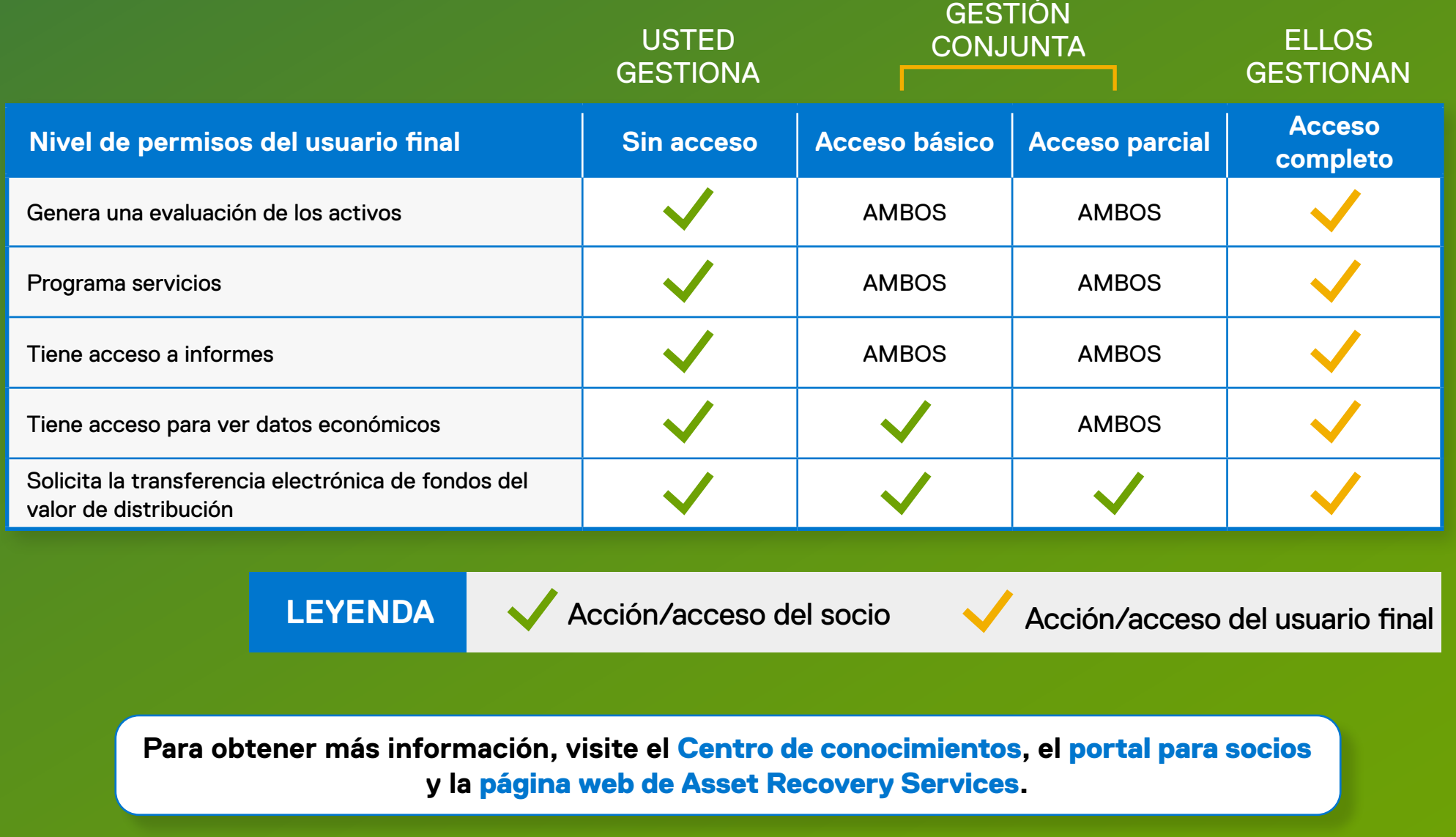

### Para empezar a utilizar Asset Recovery Services

## Opciones flexibles para la gestión de clientes